# **HOW TO: PROMOTE YOURSELF & SERVICES USING MADI**

MADI is the perfect tool for anyone looking to take their personal marketing to the next level. With the simple drag and drop design editor, anyone can customize their marketing templates – no design experience necessary! The design studio automatically populates your contact info and headshot per template. So you can focus on creating great content, without worrying about your branding.

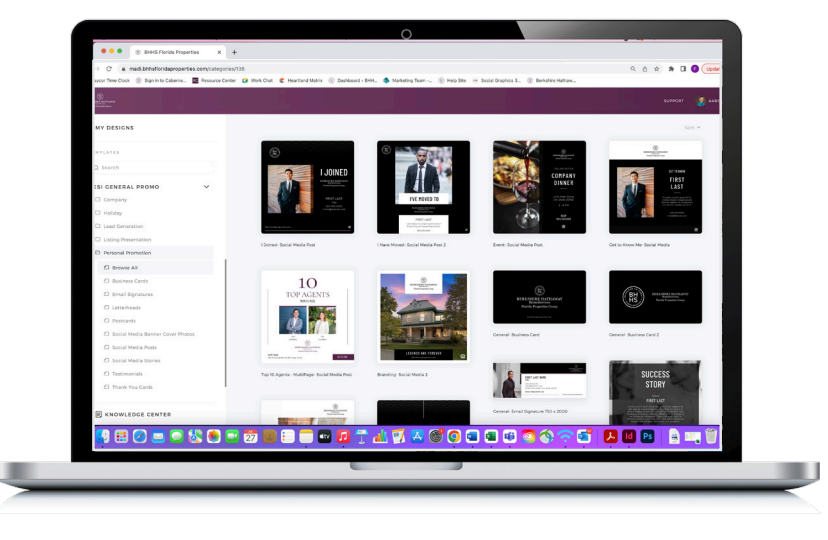

## STEP 1: LOG INTO CAB CORNER

• Log into **mycabcorner.com** > scroll down to **MADI and click**

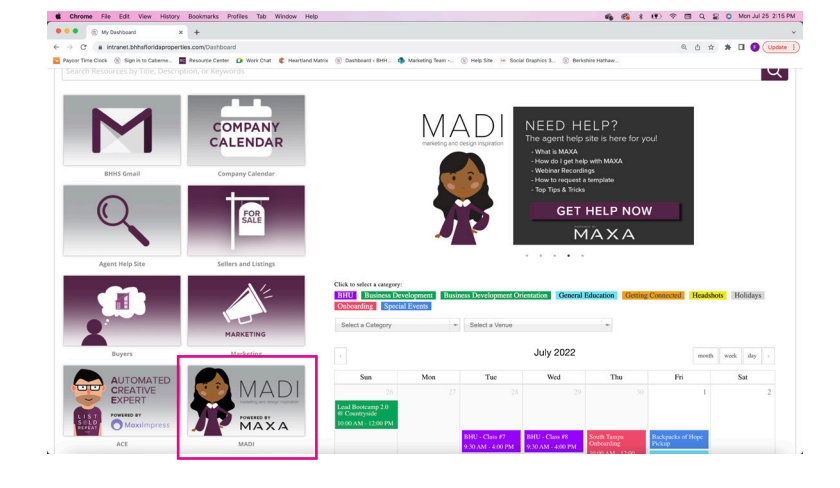

#### STEP 2: SCROLL TO GENERAL PROMO SECTION OF YOUR CHOICE

- There is a Residential (Resi), Commercial, Property Management (PM), and Luxury **General Promo** section.
- Within each General Promo section are folders including **Company, Holiday, Lead Generation, Listing Presentation, and Personal Promotion**.
- Depending on what you're trying to achieve, you'll choose the folder and then find items such as **social media posts, social media stories, flyers, brochures, business cards, letterhead, and more.**

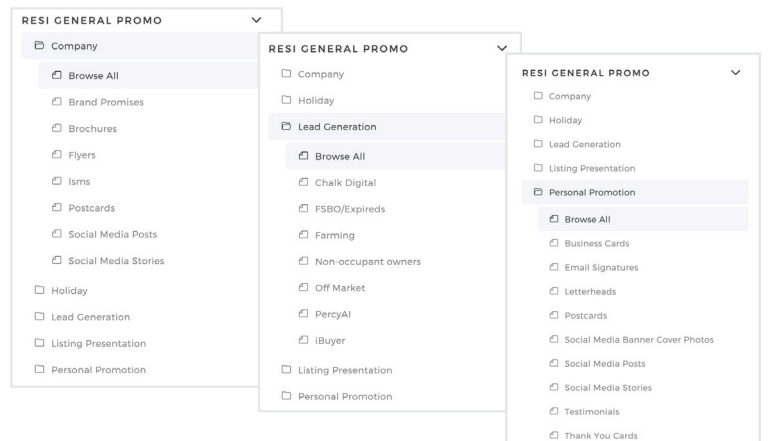

# STEP 3: CREATE DESIGN

• Click on the design you want to use > click **Create Design**

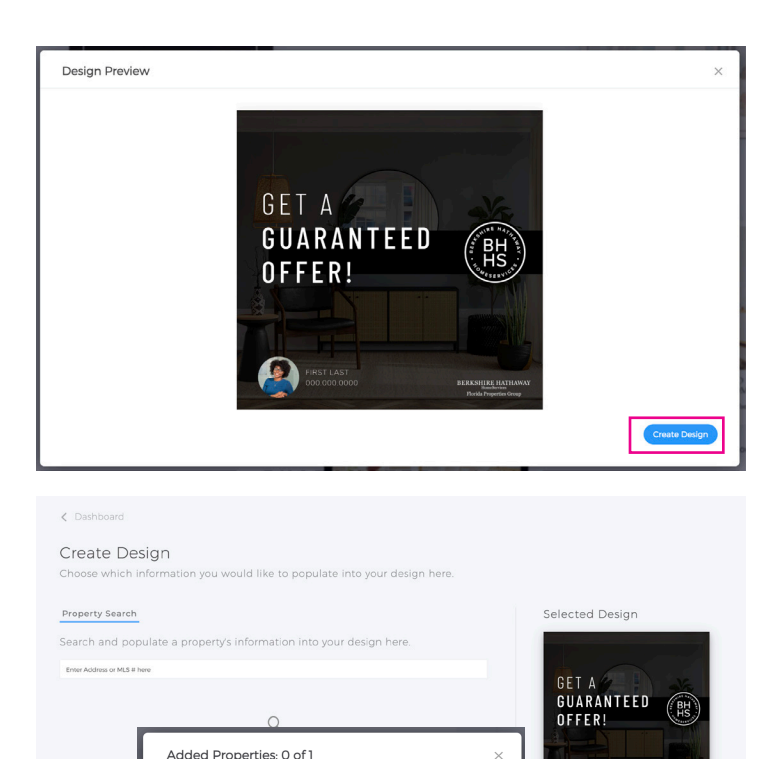

This design hosts 1 properties. Do you want to add another

property or continue as is? other Property

⋒

# STEP 4: PROPERTY SEARCH

- You will bypass the property search > **click create**
- A window will appear, bypass it by clicking **create design**

# STEP 5: EDIT THE DESIGN

- Most designs will be good to go as soon as you open them. When MADI prepopulates your contact info, it's based off your profile. Make sure your account profile is up-to-date with the most current contact info and image to be efficient as possible.
- If you choose a design where you want to update the image. You can search for a royalty-free images within MADI!
- Click the image and the image toolbar will appear. Simply type a word to search for the image or upload your own!
- You can also use image filters such as black and white or vintage to meet the aesthetic you're looking for.

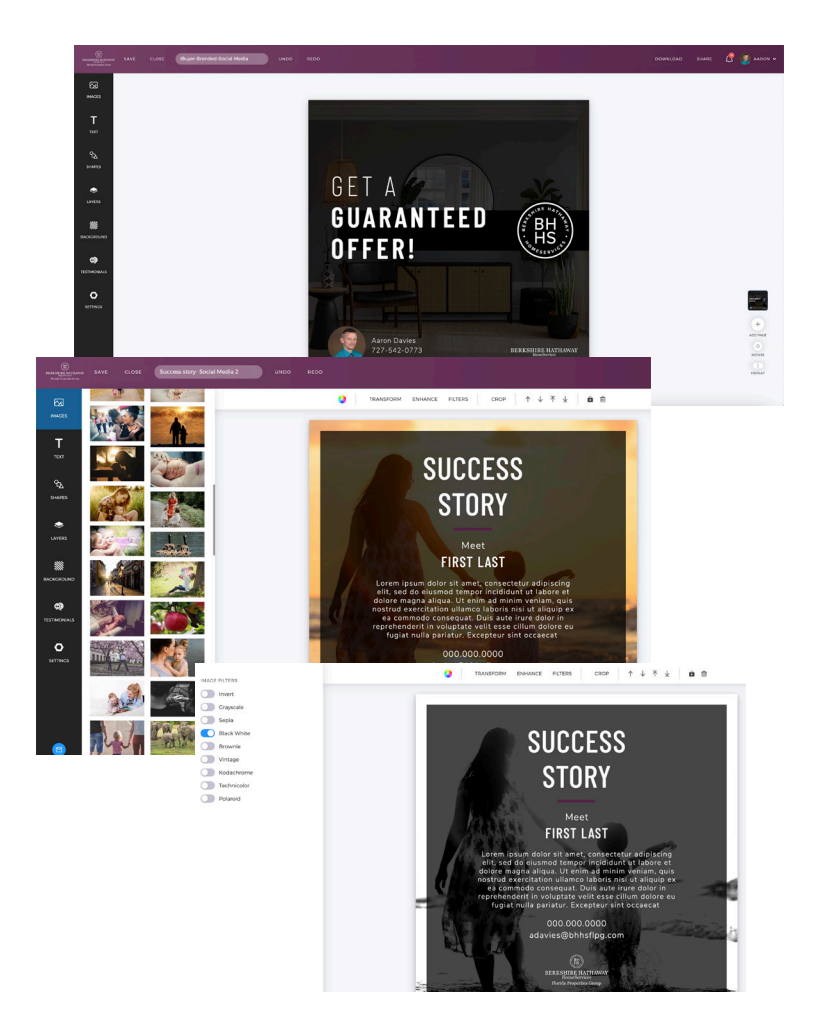

#### STEP 6: NAME & SAVE THE DESIGN

**• Name the design** so you can differentiate from others in your dashboard > then click **Save**

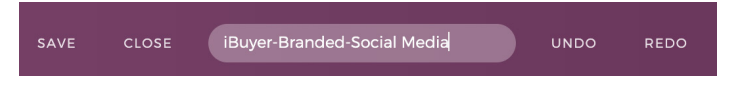

### STEP 7: DOWNLOAD

- MADI will help you catch typos and grammatical errors. You can make the changes she suggests or bypass them.
- Click **Download** > choose your File Type
- Pro Tip for flyers: **PDF Standard** is your go-to for in office printing. **PDF Print** is for in professional commercial printing.
- Pro Tip for social media: **PNG** will provide the highest quality image

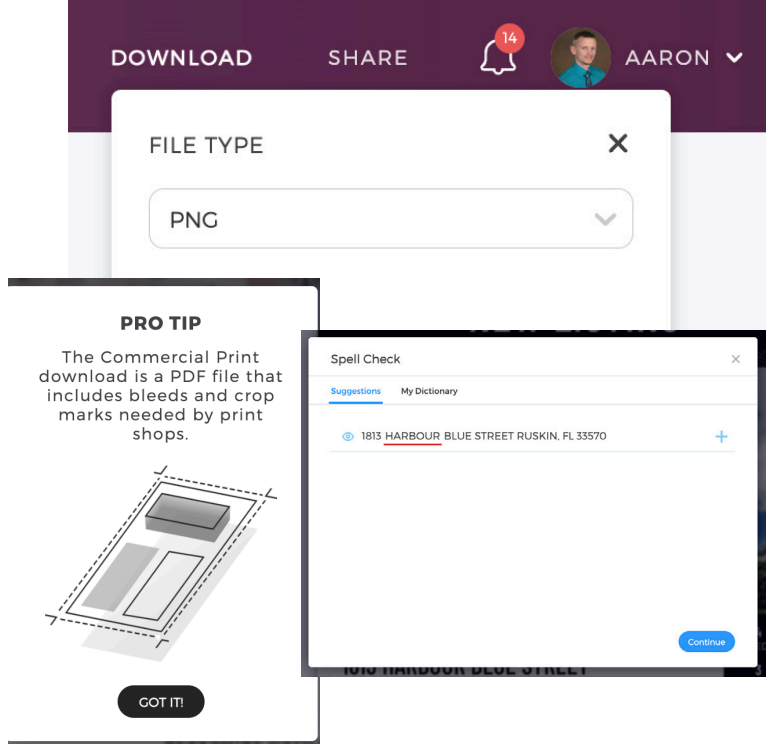